#### **GUIDANCE FOR DISPENSING OPTOMETRISTS**

Effective March 1, 2024, optometrists may register with the Board of Pharmacy to dispense certain prescription drugs. G.S. § 90-127.4. Dispensing optometrists may dispense prescription drugs to their own patients only for the diagnosis and treatment of abnormal conditions of the eye and its adnexa. G.S. § 90-127.4(a) & (c). Dispensing optometrists may not compound medications, nor may they dispense controlled substances. G.S. § 90-127.4(a).

Dispensing optometrists must register with the Board of Pharmacy prior to beginning dispensing activities and must renew that registration annually. G.S. § 90-85.26B. The initial registration fee is \$75, as is the annual renewal fee. G.S. § 90-85.24(a)(20).

A dispensing optometrist must comply in all respects with relevant laws and regulations that apply to pharmacists governing the distribution of drugs, including packaging, labeling, and record keeping. G.S. § 90-85.26B. The Board of Pharmacy may discipline a dispensing optometrist's registration for violation of these laws and regulations. The Board of Optometry may discipline an optometrist's license to practice optometry. G.S. § 90-85.25B.

\* \* \*

### **Instructions for Registering as a Dispensing Optometrist**

**Step 1**. Create a profile in the Board's Licensure Gateway. Navigate to [https://portal.ncbop.org](https://portal.ncbop.org/)  Click REGISTER NOW and follow the prompts.

Please note, to access any of our applications, a profile must be created first. The profile creation process has several steps and is required for all licensees and registrants. We have a tutorial video on our Licensure Gateway page that goes through the profile creation process, step by step.

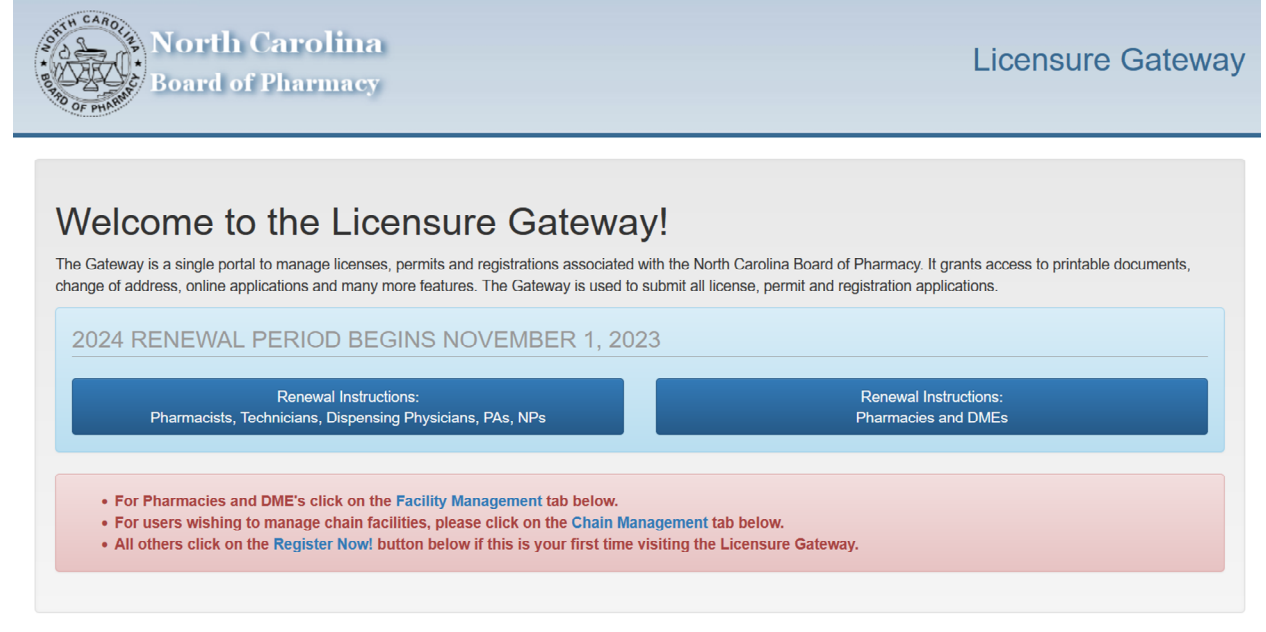

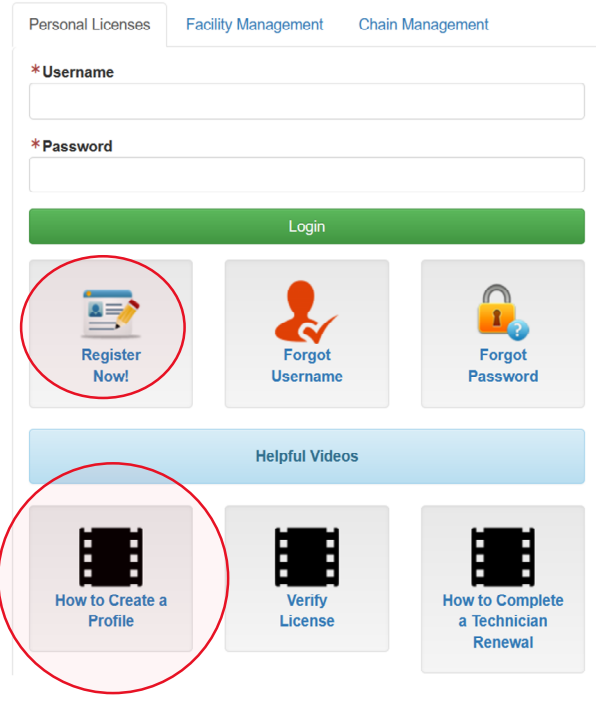

**Step 2**: Click on the APPLICATIONS drop-down menu, then select DISPENSING OPTOMETRIST APPLICATION

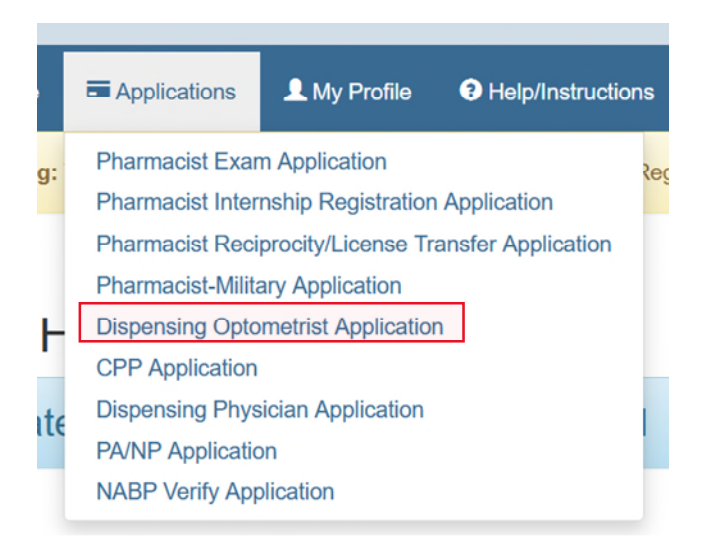

## **Step 3:** Complete the application.

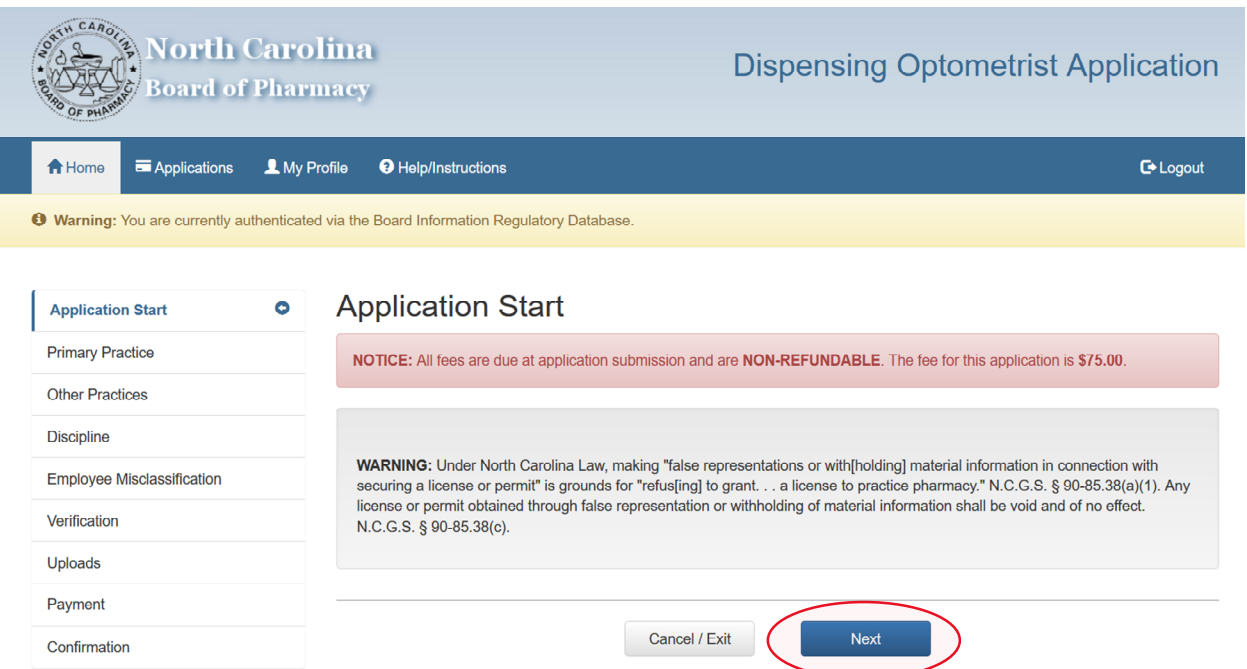

Enter your Primary Practice site. The name and address of this practice site must the same as that you have recorded with the Optometry Board.

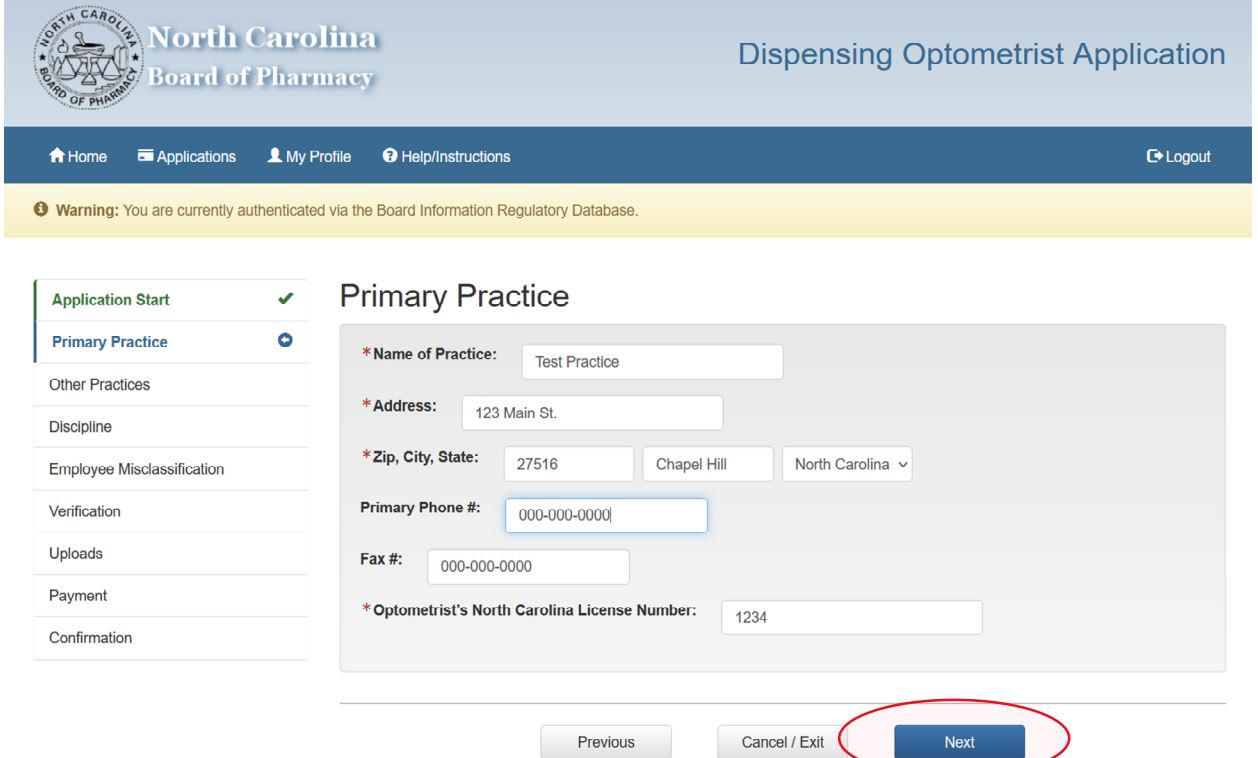

Enter Other Practice site(s). Please enter every location for which you hold a branch office license with the Optometry Board. Click ADD PRACTICE to add branch office license locations.

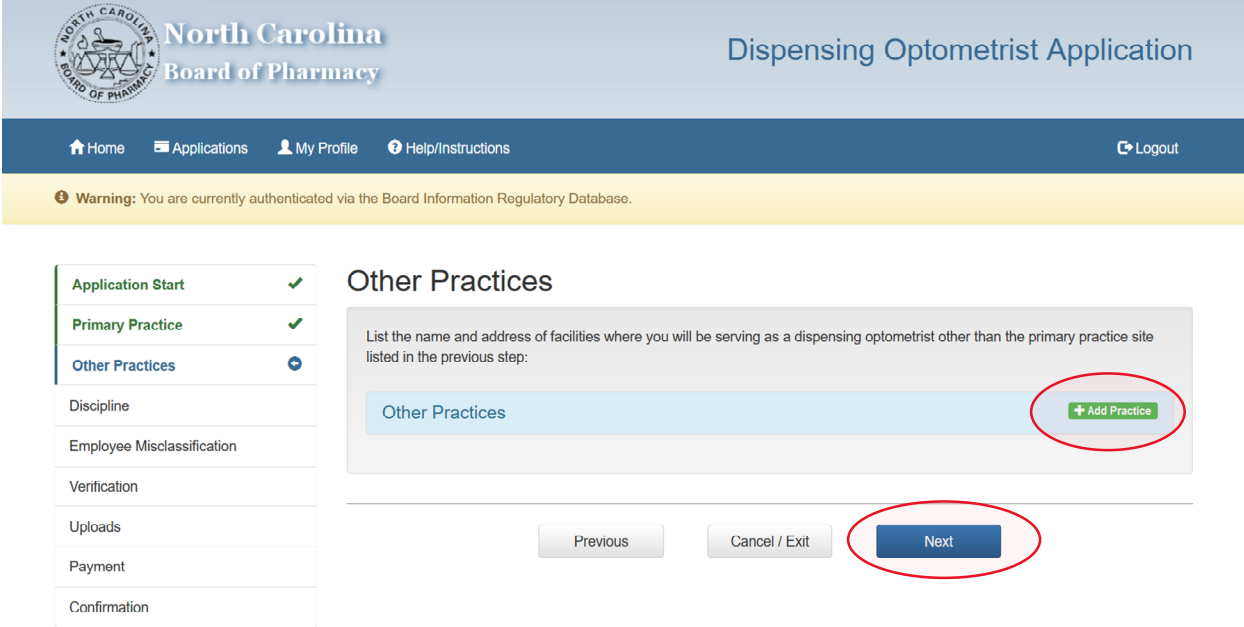

# Answer all questions concerning criminal and professional disciplinary history.

**Disciplin** 

Uploads Payment

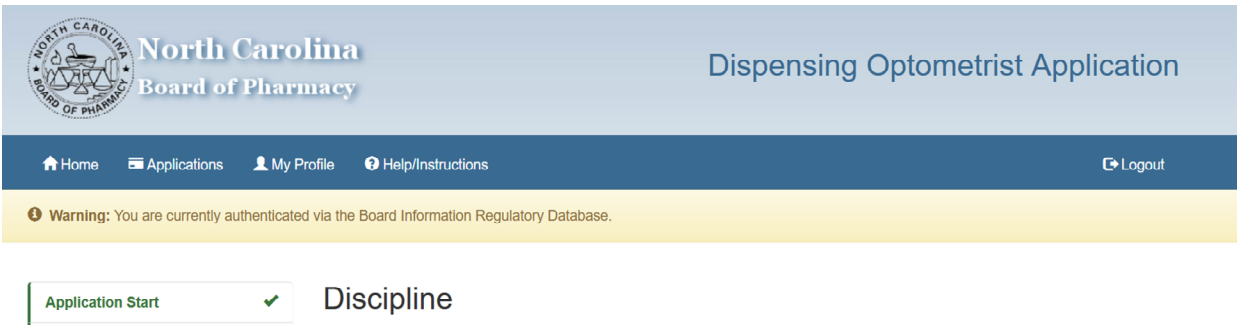

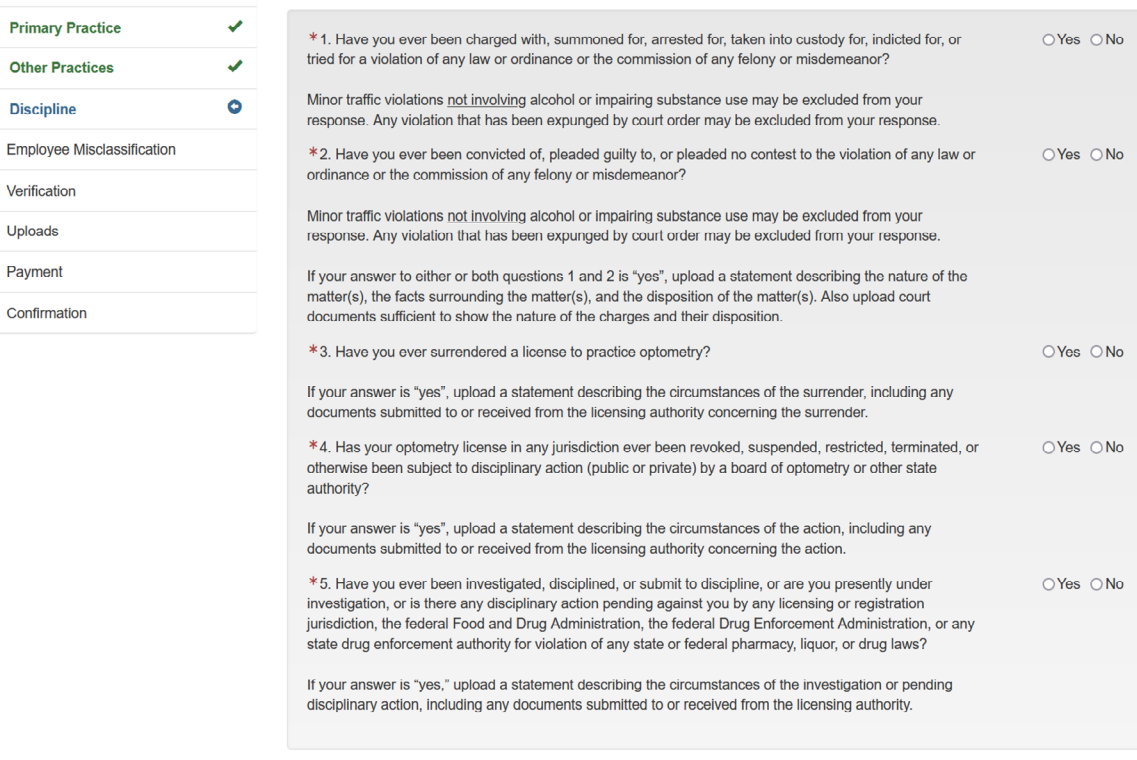

Cancel / Exit Next Previous

Complete the Employee Misclassification certification (required by G.S. § 143-789 for all licenses, permits, or certifications issued by any North Carolina occupational licensing board)

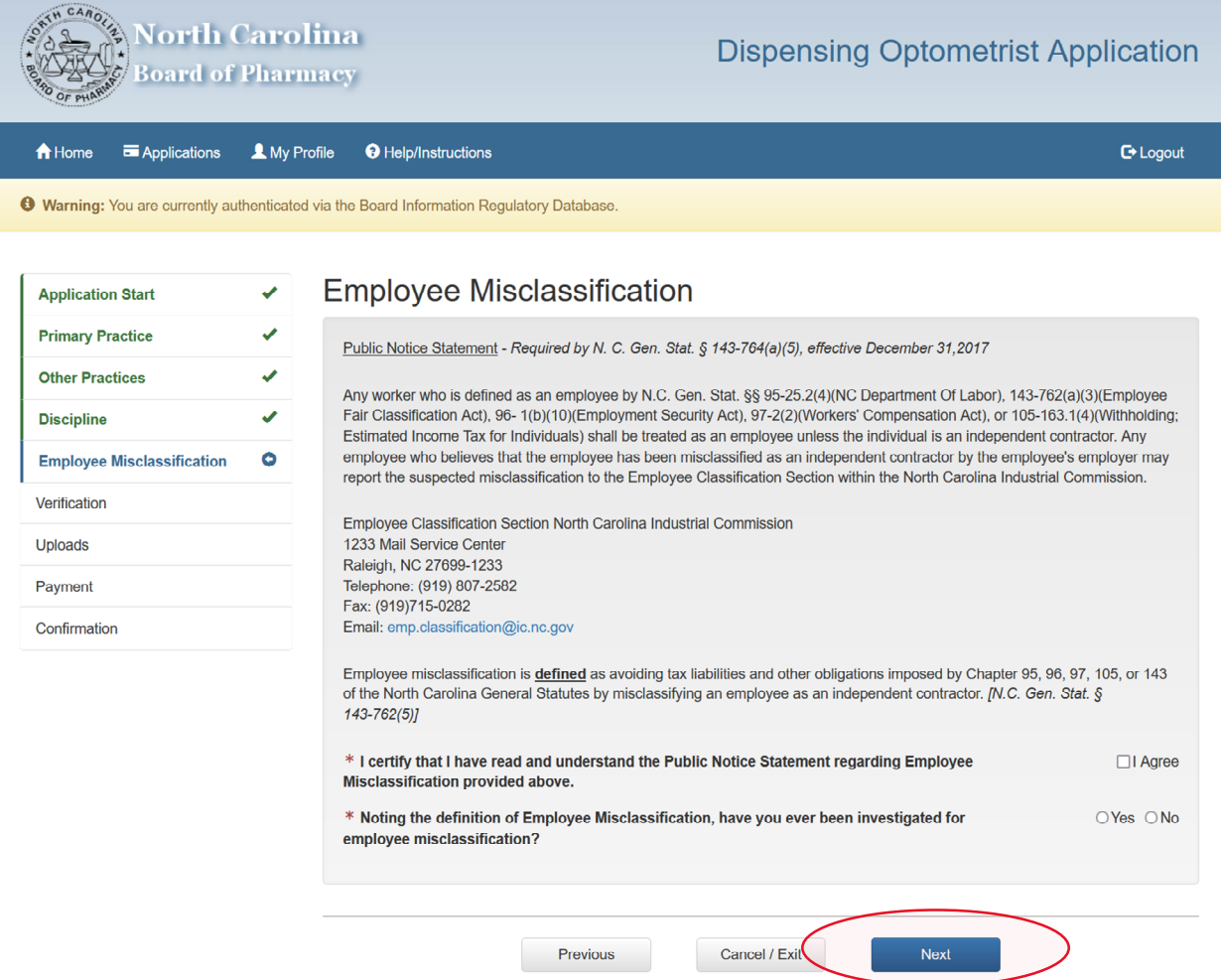

Verify all information entered in the application, confirm that all information provided is complete and correct, and confirm understanding that all application fees are non-refundable and non-transferable.

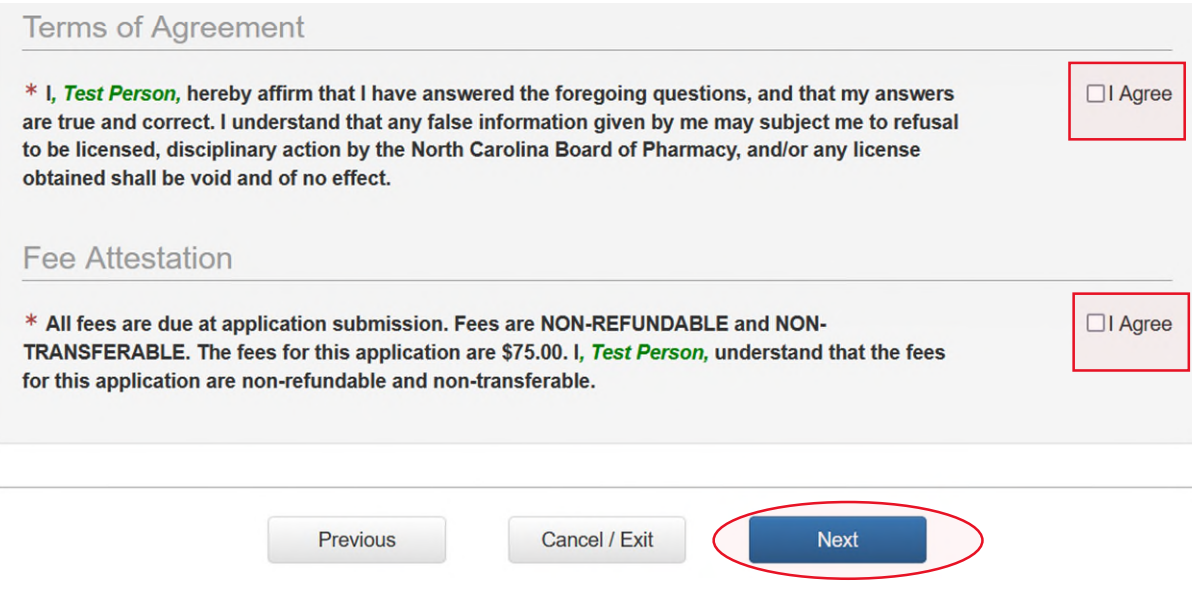

**Step 4:** Upload required documents – a dispensing label and verification of your North Carolina license to practice optometry. **\*NOTE\*** Optometrist verification must be a document showing primary source validation of your license to practice optometry from the Optometry Board. We recommend your navigating to the Optometry Board's "Verify a License" page – <https://www.ncoptometry.org/verify-a-license>– search using your license number, take a screen

shot of the search result, and upload the screen shot to this application.

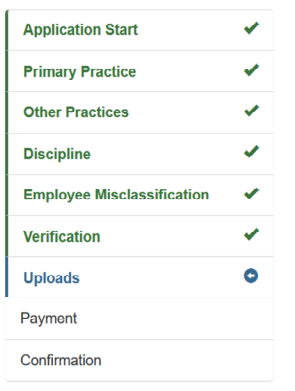

# **Uploads** ATTENTION: Items below are required to be uploaded before your application can be approved. You may submit this application without all items uploaded. You may return to the Gateway and upload any additional items later. Your application will not be reviewed until all necessary items have been uploaded. The max file size allowed is 8MB. **Verify Dispensing Label** Information that should be included on Dispensing Optometrist Label Name and address of the dispensing location Serial number of the prescription Date of the prescription Name of the prescriber Name of the patient Name and strength of the drug . The generic name of the drug, even if the generic drug is unavailable to dispense or even if the substitution of a generic drug is not authorized. Directions for use Appropriate cautionary statements "Filled by" or "Dispensed by" with the name of the dispensing Optometrist. The name must include either the first initial and the full last name of the dispensing optometrist or his/her initials. . If the prescription is dispensed in a container other than the manufacturer's original container, a discard date, which shall be the earlier of one year from the date dispensed or the manufacturer's expiration date. If the prescription is dispensed in the manufacturer's original container, then the label must not obscure the expiration date and storage statement. Drop files here or click to upload **Optometrist Verification** Optometrist License Verification Drop files here or click to upload. Next Cancel / Exit Previous

**Step 5:** Make the payment (\$75). The Board accepts credit card payments only – Visa, Mastercard, and American Express, or Discover.

**Step 6:** Please allow 7-10 business days for Board staff to review your application. Please monitor the email account that you included in your profile. If Board staff requires additional information concerning your application, an email will be sent to that address.

**Step 7:** Once your application has been approved, you may print out a copy of your registration certificate by logging in to your profile on the Board's Licensure Gateway – [https://portal.ncbop.org](https://portal.ncbop.org/) Scroll to the bottom of the page, under Licenses and Registrations, click on your Dispensing Optometrist tile:

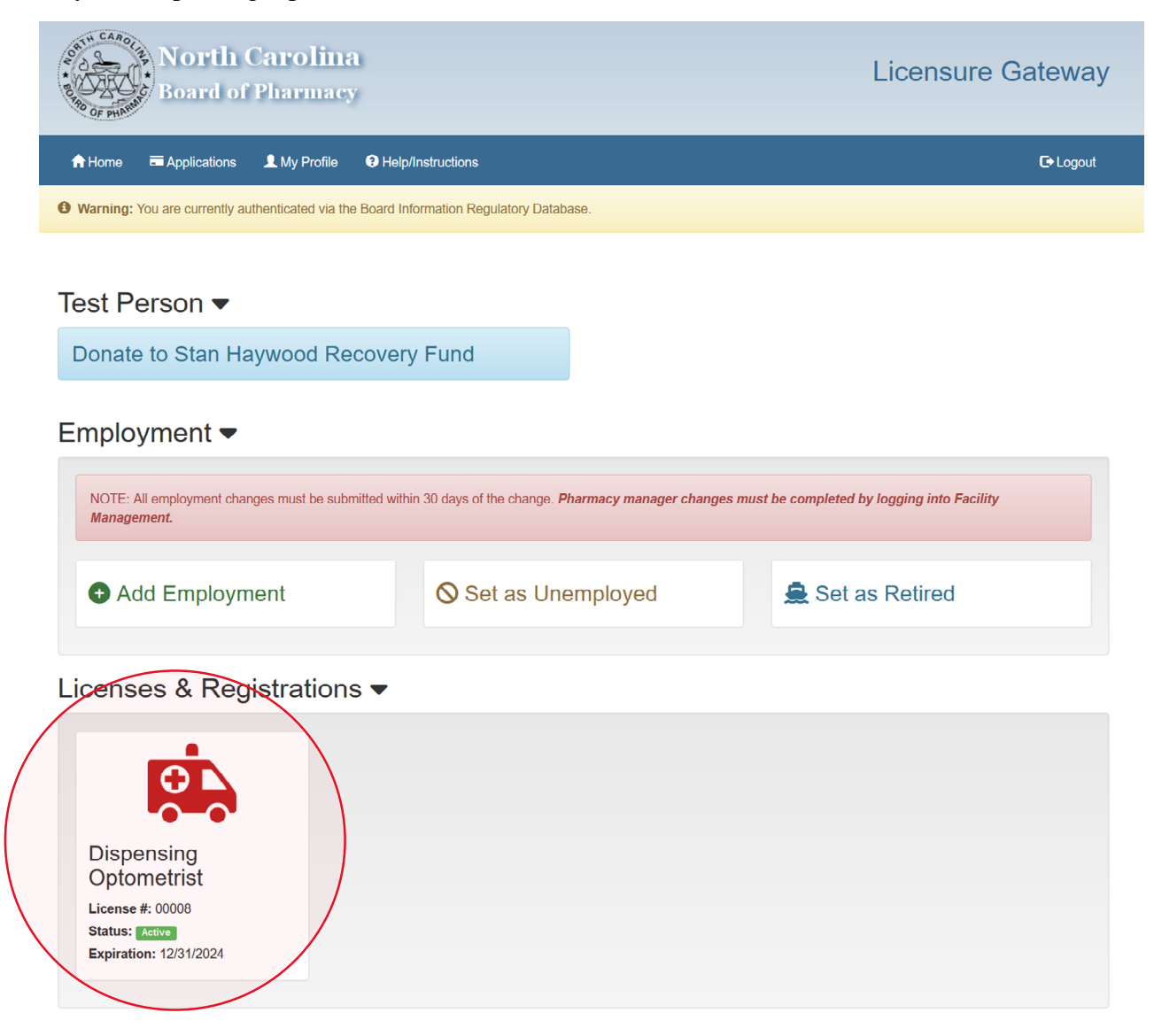

On the next screen, under License Options, click on the tile entitled, "Print Annual Certificate":

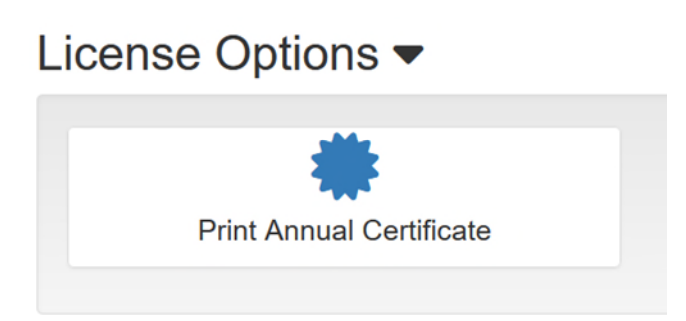

Once clicked, your Dispensing Optometrist certificate will open as a PDF file that is available to print:

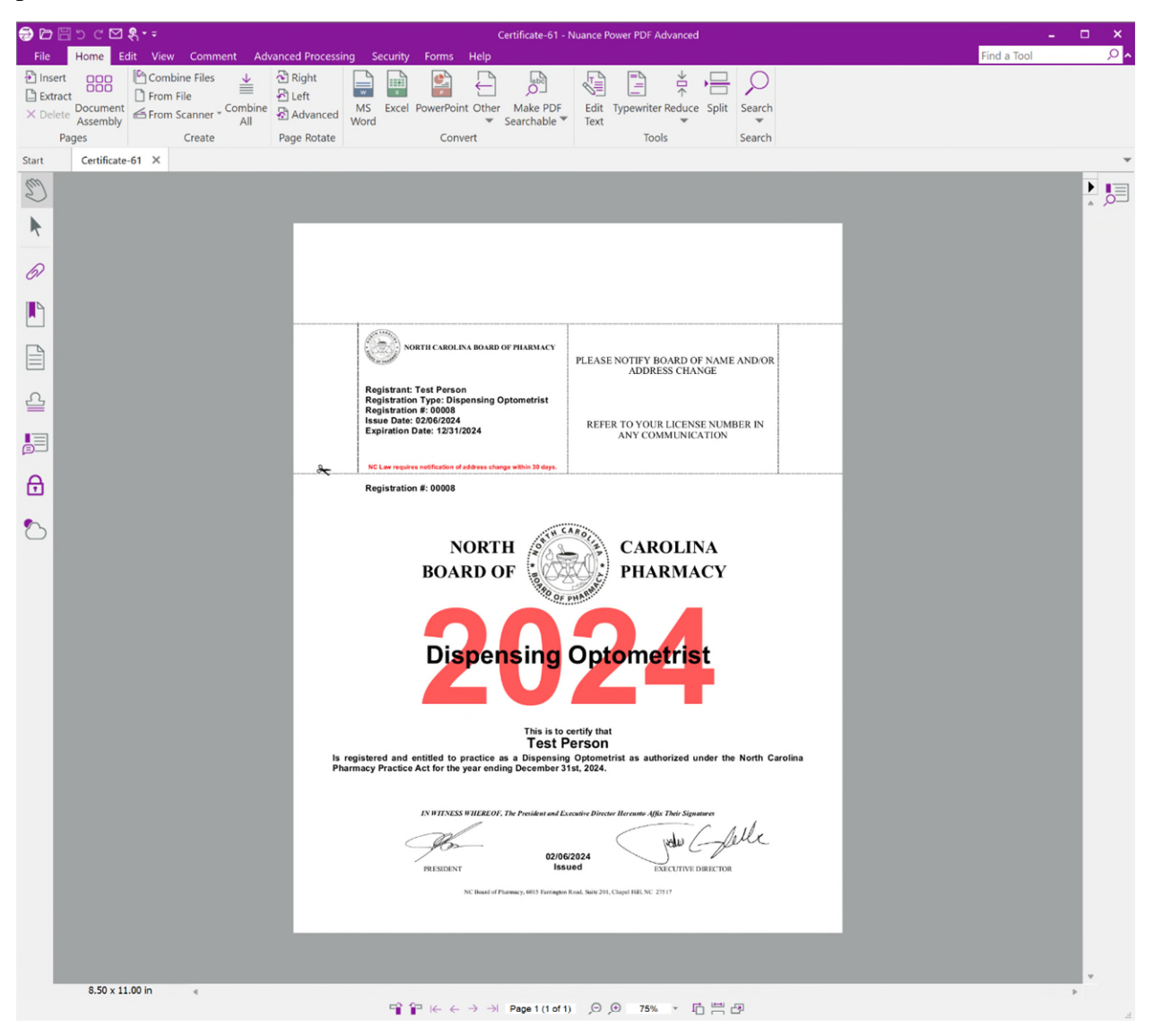